# Release Notes

Prospect® 8.0

SiemensGU 4.0.5.1.0 (RP5.1) Upgrade

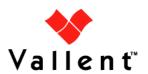

Service Management P

Performance Management

Professional Service

#### **DOCUMENT CONTROL**

Issue Number: 2

Issue Date: 16 July 2009

Version: 4.0.5.1.0

Build: 3

Project Release Point: 5.1

#### **OWNERSHIP & CONFIDENTIALITY**

No part of this document may be disclosed orally or in writing, including by reproduction, to any third party without the prior written consent of IBM Corp. This document, its associated appendices, and any attachments remain the property of IBM Corp. and shall be returned upon request.

### **Table of Contents**

| 1 | Description                           | 4  |
|---|---------------------------------------|----|
| 2 | Supported Platforms                   | 5  |
| 3 | Resolved Issues                       | 6  |
| 4 | New Features                          | 7  |
| 5 | Known Problems                        | 9  |
| 6 | Installation and Upgrade Instructions | 12 |
| 7 | Useful Hints                          | 16 |
| 8 | Customer Support                      | 18 |
| 9 | Manifest                              | 19 |

### 1 Description

This document provides information on the Prospect® 8.0 - SiemensGU 4.0.5.1.0 (RP5.1) upgrade release. This release adds support for the vendor (Siemens) upgrade of BSS BR10.0.

- The Prospect Base version certified against this release is 8.0.6.0 with core fix pack 8.0.6.3 and it is compatible to any later core version.
- The client version certified against this release is 8.0.6.
- The operating system version certified against this release is Solaris 10.
- The Oracle Database version certified against this release is Oracle 10g 10.2.0.4.

The latest core fix pack for Prospect Base is available for download from the following URL:

http://www-01.ibm.com/software/sysmgmt/products/support/Prospect.html

**IMPORTANT**: Prospect relies on the VM workflow configuration change to support BSS BR10, please make sure VM workflow **1.0.0.0-TIV-VM-SiemensGU\_BSS-BSC\_BR10-FP0001** is installed and configured properly.

The following publication is included with this release.

| Publication                         | File Name       | Revision Date              |
|-------------------------------------|-----------------|----------------------------|
| Prospect Performance Data Reference | PerfDataRef.pdf | 08 <sup>th</sup> July 2009 |

To verify that you have the correct version of the Prospect publications, see the revision date in the *About this Documentation* section of any guide.

Note: All the user publications can be downloaded from Prospect Advantage web site.

### 2 Supported Platforms

Complete platform support information for the current release is in the *Prospect Server Preparation Guide*. Complete client hardware and software requirements are in the *Prospect Installation Guide*.

| Supported Vendor Software              |  |  |
|----------------------------------------|--|--|
| Siemens GSM BR8.0, BR9.0               |  |  |
| Siemens UTRAN UMR 3.5, UMR 4.0         |  |  |
| Siemens CS (Spatial Atrium) R3.0, R3.1 |  |  |

Siemens GSM BR10.0

### 3 Resolved Issues

Following is a list of problems present in the previous release that have been resolved.

| APAR number ClearQuest or DDTS number | Description                                                                                                    |
|---------------------------------------|----------------------------------------------------------------------------------------------------|
| IZ22933 valnt00065688                 | SIEMENS SCENARIO_ACTIVATION MAY BE AFFECTED BY WM_FIND_INSTANCEDATA LOADING BECAUSE OF SET_ACTIVE (APAR=IZ22933) |

### 4 New Features

#### 4.1 New measurements introduced in Siemens GSM BR10.0

The following measurements are introduced in Siemens GSM BR10.0:

| Entity  | Measurement | Admin Group |
|---------|-------------|-------------|
| Cell    | AMRFER      | SCANBTSE    |
| Cell    | AMRRXQUAL   | SCANBTSE    |
| BTSSite | LAPDLOAD    | SCANBTSM    |
| BTSSite | LAPDRTT     | SCANBTSM    |
| Cell    | MAUSTCH     | SCANBTS     |
| BSC_DPC | MSCOVL      | SCANDPC     |
| BSC_DPC | MSCSRG      | SCANDPC     |
| Cell    | NUAELTCL    | SCANGPRS    |
| BSC     | NPDTBOR     | SCANBSC     |
| BSC     | NPDTCONF    | SCANBSC     |
| BSC     | NUPAGAGB    | SCANBSC     |
| Cell    | SACCHSUP    | SCANBTSE    |

# 4.2 Extended or modified measurements in Siemens GSM BR10.0

The following measurements are extended or modified:

| Entity | Measurement | Admin Group | Changes                                    |
|--------|-------------|-------------|--------------------------------------------|
| NBCell | AININIRH    | SCANBTSIHO  | Counter index renumbered                   |
| Cell   | AMRCHDIS    | SCANBTSE    | New counters for TCH/WFS                   |
| Cell   | AMRFRMUL    | SCANBTSE    | New counters for TCH/WFS                   |
| NBCell | AOUINIRH    | SCANBTSOHOI | Counter index renumbered                   |
| Cell   | ATCHSMBS    | SCANBTS     | Counter index renumbered                   |
| Cell   | ATINHIAC    | SCANBTS     | New counters for TCH/WFS and TCH/NFS       |
| TRX    | CFERRXQU    | SCANTRX     | Replaced by CRXLEQTA                       |
| Cell   | CHALNHLY    | SCANBTS     | New counters for CS speech AMR-WB for GMSK |
| TRX    | CRXLEQTA    | SCANTRX     | Replaced by CRXLEQTA                       |
| TRX    | CRXLVQUD    | SCANTRX     | Replaced by CRXLEQTA                       |
| TRX    | CRXLVQUU    | SCANTRX     | Replaced by CRXLEQTA                       |
| TRX    | CRXLVTAD    | SCANTRX     | Replaced by CRXLEQTA                       |

|         | 1                     |             |                                                            |  |
|---------|-----------------------|-------------|------------------------------------------------------------|--|
| TRX     | CRXLVTAU              | SCANTRX     | Replaced by CRXLEQTA                                       |  |
| Cell    | DISCLPDU              | SCANGPRS    | Counter index renumbered due to number of counters reduced |  |
| BTSSite | IFRMABIS              | SCANBTSM    | Counter index renumbered                                   |  |
| Channel | ILUPLKIC              | SCANTRX     | Counters extended                                          |  |
| Cell    | LADAPTUD              | SCANGPRS    | New counters for MCS jump and ESD                          |  |
| Cell    | MBTCHCHT              | SCANBTS     | New counters for TCH/WFS                                   |  |
| Cell    | MUTLLC                | SCANGPRS    | Counter heading/description updated                        |  |
| Cell    | NACSUCPR              | SCANBTS     | New counters to distinguish between AGCH procedures        |  |
| Cell    | NAVTCH                | SCANBTS     | Counter index renumbered                                   |  |
| Cell    | NDFTCHSD              | SCANBTS     | Counter heading/description updated                        |  |
| Cell    | NFRMULARP             | SCANBTSE    | New counters for TCH/WFS                                   |  |
| Cell    | NRDEFTCH              | SCANBTS     | Counter index renumbered                                   |  |
| Cell    | NRFLTCH               | SCANBTS     | Counter index renumbered                                   |  |
| Cell    | NTCHLOEV              | SCANBTS     | New counters for AMR-WB                                    |  |
| Cell    | NTDMAGCH              | SCANBTSE    | New counters for AGCH queue discard, index renumbered      |  |
| Cell    | NUACATCL              | SCANGPRS    | Counter index renumbered                                   |  |
| Channel | PWRUPDW               | SCANCHAN    | Counter index renumbered                                   |  |
| Cell    | REJPDASS              | SCANGPRS    | Counter index renumbered                                   |  |
| BSC     | SINHOBSC              | SCANBSC     | New counters for TCH/WFS and TCH/NFS                       |  |
| NBCell  | SININIRH              | SCANBTSIHO  | Counter index renumbered                                   |  |
| Cell    | SINTHITA              | SCANBTS     | New counters for TCH/WFS and TCH/NFS                       |  |
| NBCell  | SOUINIRH              | SCANBTSOHOI | Counter index renumbered                                   |  |
| Cell    | SUCPDASA              | SCANGPRS    | New counters for early TBF procedures                      |  |
| Cell    | SULACCEL              | SCANGPRS    | New counters for early TBF procedures                      |  |
| Cell    | TACCBPRO              | SCANBTS     | New counters to distinguish between AGCH procedures        |  |
| Cell    | TNTCHCL SCANBTS       |             | Counter index renumbered                                   |  |
| Cell    | UNINHOIA              | SCANBTS     | New counters for TCH/WFS and TCH/NFS                       |  |
| Cell    | UNSPDCSE              | SCANGPRS    | Counter index renumbered                                   |  |
| Cell    | ell UNSTETBF SCANGPRS |             | Counter index renumbered                                   |  |

Copyright © 2009 IBM Corporation and/or its subsidiaries. All rights reserved.

### 5 Known Problems

# 5.1 SMTP Configuration for E-Mail Event Notifications [SEAde36042]

<u>Description</u>: If the <code>configure-smtp.sh</code> script is run and an invalid SMTP server/option is specified, then the event handler can take a long time to process events (email notification section).

<u>Impact</u>: If this is subsequently fixed and the event handler is restarted, then a flood of emails could be sent if there are many unhandled events in the database.

Workaround: None.

# 5.2 Fields for which "show" button set off in template are not shown in regular output but do show on graph (should not) [SEAde58948]

<u>Description</u>: In the report result, the fields with "show" attribute set off should not be displayed in the excel report both in values and also in graph.

Actual Results:

The fields for which the "show" button set off are not shown in the report values but are shown in the graph.

Impact: Report and graph show different results.

Workaround: Report is correct.

# 5.3 Execution 'Add\_filetype\_timeout.sh all' script throws error [SEAde68341]

<u>Description</u>: Running 'add\_filetype\_timeout.sh all', then changing the default time out value using override\_default\_timeout.sh -f < file type> -t <timeout to override> and running add\_filetype\_timeout.sh once again give ORA errors.

Impact: ORA errors occur.

<u>Workaround</u>: Not recommended to run the script. Please refer to Useful Hints for more information.

# 5.4 Scenario activation time reset back to default after core upgrade [SEAde69522]

<u>Description</u>: The scenario activation time is reset to default run time, i.e. 01:00 daily after the core upgrade.

<u>Impact</u>: Scenario activation run time changed if it was set to a time other than default one.

Workaround: Run the following command to change it back to customized time:

\$ schedule\_maint scenario\_activation <YYYYMMDD> <HHMI>

# 5.5 part\_mask.sh not allow to add pattern '0000000' [SEAde69563]

<u>Description</u>: Run command part\_mask.sh with pattern '0000000' would throw error 'The pattern "0000000" is invalid'. But command usage gives valid example of this pattern.

The missing data report displays unexpected timestamp intervals for the OSSRC data file type. If a sub-daily report is run for the OSSRC data file type, then all periods except midnight report missing data.

Impact: No impact.

Workaround: Don't run the command with pattern '0000000'.

# 5.6 Unwanted pattern generated if part\_mask.sh run with –R option [SEAde69660]

<u>Description</u>: If part\_mask.sh script is run with –R option, the previous part\_mask pattern for particular table will be updated to '1000000'.

*Impact*: Run part\_mask.sh with –R option would result unwanted pattern.

Workaround: Don't run the command with -R option.

# 5.7 Some of the options in \$FLEXPM\_HOME/scripts/run-sentry are not functioning [SEAde64290]

<u>Description</u>: In testing, non-stored summation report of a sub-network entity displays the confidence factor as 90% even when all data was loaded.

*Impact*: In some cases, the confidence factor might not be accurate.

Workaround: None.

# 5.8 Unnecessary reports generated by healthcheck script [valnt00045812]

<u>Description</u>: The failed\_data report generated by healthcheck script would return empty directory and filename if there is no data file in the fail directory.

<u>Impact</u>: healthcheck –c or healthcheck –c failed\_data would return unnecessary reports if there is no data file in the fail directory.

Workaround: None.

# 5.9 add\_part.sh and delete\_part.sh scripts need enhancement on usage message [vaInt00045813]

<u>Description</u>: add\_part.sh and delete\_part.sh scripts would throw ORA- errors if the script is run with extra "-" option. These scripts should be enhanced to print out user friendly message instead of throwing errors.

Impact: add\_part.sh and delete\_part.sh scripts throw errors if the script is run with
with extra "-" option.

Workaround: None.

#### 5.10 Issues found in Server Prep Guide [SEAde70024]

<u>Description</u>: At section A.3 Install Oracle Patches & 6.1.5 Install Oracle10g Patches, some of the file name is given as "10gr2\_companion\_sol\_cpio.gz".

Impact: filename is not correct.

<u>Workaround</u>: The file name should be 10gr2\_companion\_sol.cpio.gz, not 10gr2\_companion\_sol\_cpio.gz.

# 5.11 Cosmetic issues in Expressions Technical Reference [valnt00050865]

<u>Description</u>: There are two cosmetic issues found under Expression nullInt and protect in Expressions Technical Reference.

Impact: None.

Workaround: None.

#### 5.12 Server Prep needs update [vaint00051620]

<u>Description</u>: Upgrading Oracle 9i to 10g steps on editing listener should be done by editing the listener.ora before starting the listener.

Impact: None.

Workaround: Restart listener.

# 5.13 Issues on Performance Data Reference Document [valnt00091447]

<u>Description</u>: The Prospect Core version and Vendor Release Point does not reflect to current project version.

Impact: None.

Workaround: Fixed in the next release.

### 6 Installation and Upgrade Instructions

#### 6.1 Prerequisites

#### 6.1.1 Environment Path

Prospect installations will no longer ship with the gtar, gunzip or gzip binaries. These are installed with Solaris 9 and Solaris 10.

Make sure that /usr/bin and /usr/sfw/bin are in your \$PATH. Enter the following commands to locate gtar, gunzip and gzip:

```
$ which gtar
$ which gunzip
$ which gzip
```

These commands return the path(s) to gtar, gunzip and gzip on your system. If these utilities are not found, add /usr/sfw/bin to \$PATH in your .profile file.

#### 6.1.2 Perl Version

Make sure that Perl version 5.6.1 is on your server. Type the following command to verify:

```
$ /usr/perl5/5.6.1/bin/perl -v
```

The first line of the output should start with:

```
This is perl, v5.6.1 built ...
```

If an error is received as below, please contact your system administrator to install Perl 5.6.1.

```
ksh: /usr/perl5/5.6.1/bin/perl: not found
```

#### 6.1.3 Java Version

Make sure that Java version 1.5.0\_13 or above is installed. Type the following command to check the Java version.

```
$ java -version
```

The output should resemble the following:

```
java version "1.5.0_13"
Java(TM) 2 Runtime Environment, Standard Edition (build 1.5.0_13-
b03)
Java HotSpot(TM) Server VM (build 1.5.0_13-b03, mixed mode)
```

If the installed version is earlier than required, some scripts might not run, or might produce incorrect results.

#### 6.1.4 Baseline Requirements

The base environment that this patch will be applied against:

Prospect 8.0 for Siemens 4.0.5.0.0 base release (an upgrade from an earlier release).

#### • Prospect Core 8.0.5.

As the Prospect UNIX user, this can be verified using the following command.

\$ show\_installed

Output similar to the following will be produced:

| COMPONENT |                                     | INSTALL_TY | INSTALL_DATE       |
|-----------|-------------------------------------|------------|--------------------|
|           |                                     |            |                    |
|           | CORE Prospect rev 8.0.5.0 b8        | UPGRADE    | 09-JUN-10 15:08:56 |
|           | CORE Prospect rev 8.0.5.4 b4        | PATCH      | 09-JUN-10 15:11:48 |
|           | VENDOR SieCS rev 4.0.5.0.0 b4       | UPGRADE    | 09-JUN-10 15:24:42 |
|           | VENDOR SieGSM rev 4.0.5.0.0 b4      | UPGRADE    | 09-JUN-10 15:20:01 |
|           | VENDOR SieComExtra rev 4.0.5.0.0 b4 | UPGRADE    | 09-JUN-10 15:14:26 |
|           | VENDOR SieUTRAN rev 4.0.5.0.0 b4    | UPGRADE    | 09-JUN-10 15:24:44 |

Additional components might be listed; these are unimportant. The versions (rev) of CORE Prospect and VENDOR module must be greater than or equal to those shown. The build number ("b" followed by a single digit) and install type (INSTALL or UPGRADE) for each component is unimportant. The install dates will be different from those shown.

**Important!** It is critical that you apply this patch to an environment at the correct patch level. Please verify the environment carefully. For more information, please contact IBM customer support.

#### 6.2 Installation Privileges Required

The following privileges are required for an upgrade.

| Privilege                                                   | Required |  |
|-------------------------------------------------------------|----------|--|
| UNIX flexpm user in DBA group                               | Yes      |  |
| Root privilege required                                     | No       |  |
| Oracle sys user password set to default (change_on_install) | No       |  |

#### 6.3 Pre-Installation Instructions

#### 6.3.1 System Backup

This upgrade cannot be uninstalled. This upgrade involves updates to the database and the metadata; therefore recovery from backup is the only way to reverse the changes made by this upgrade. You must perform a full system backup before installing this upgrade. If needed, please refer to the "Backing up the Database" section of the *Prospect Administration Guide*. Please contact customer support if you require further support.

#### 6.3.2 Warning: Disable server access in Prospect Web

If Prospect Web is accessing this Prospect installation, then use the admin tool to disable the corresponding data source. Failure to do this step may results in errors in both the upgrade and Prospect Web. Consult customer support if you have questions.

#### 6.3.3 Note Schedule maint Settings

If the middleware is down for an extended period of time, the script schedule\_maint could display some jobs as not scheduled. Thus the jobs will not run and the system will fail.

Before the upgrade, run schedule\_maint to get a list of the current schedule settings. Make a note of the next run time of each job.

#### 6.4 Installation Instructions

- 1. Log in as user flexpm, and source the .profile (if you are not already).
- 2. Download and copy the TAR package to be installed on to the appropriate Prospect Server into a staging directory, for example,

```
$ mkdir -p /var/tmp/4.0.5.1-TIV-PROSPECT-SIEGU-FP0000
```

cd to the staging directory

```
$ cd /var/tmp/4.0.5.1-TIV-PROSPECT-SIEGU-FP0000
```

4. Untar the TAR package using the following command:

```
$ tar -xvf 4.0.5.1-TIV-PROSPECT-SIEGU-FP0000.tar
```

Stop the middleware if it is currently running

```
$ ps-mgr stop all
$ ps-mgr halt
```

6. Preview the installation for problems before installing the upgrade:

```
$ ./wminstall -b $FLEXPM_BASE -d $DB_CONNECT \
-portbase $PORT_GROUP -core_spec core.spec.10g -preview -v
```

- 7. Check the results of the preview and contact IBM support if you have any queries.
- 8. Run the installation by typing the following commands:

```
$ ./wminstall -b $FLEXPM_BASE -d $DB_CONNECT \
-portbase $PORT_GROUP -core_spec core.spec.10g -v
```

9. After wminstall is completed, please examine the file detail.log under the directory \$FLEXPM\_HOME/audit/<YYYY>\_<MM>\_<DD>\_<HH>\_<MM>\_<SS>\_<running number> for any error messages.

#### 6.5 Post-Installation Instructions

#### 6.5.1 Installed Version Verification

Log in as user flexpm, and source the .profile (if you have not already).

After the upgrade finishes, it is helpful to run  ${\tt show\_installed}$ , to confirm that everything installed correctly:

The output from show\_installed should be similar to the following:

| VENDOR | SieUTRAN rev 4.0.5.0.0 b4    | UPGRADE | 09-JUN-10 17:05:25 |
|--------|------------------------------|---------|--------------------|
| VENDOR | SieComExtra rev 4.0.5.0.0 b4 | UPGRADE | 09-JUN-10 16:51:47 |
| VENDOR | SieCS rev 4.0.5.1.0 b3       | UPGRADE | 09-JUN-12 17:53:38 |
| VENDOR | SieGSM rev 4.0.5.1.0 b3      | UPGRADE | 09-JUN-12 17:52:29 |

The component names and version numbers (rev) should be the same as those shown. The build numbers ("b" followed by one or more digits) might be different. The install dates and times will be different from those shown.

#### 6.5.2 Start the Middleware

If everything is OK, restart the middleware:

```
$ wmpm-init start all
```

#### 6.5.3 schedule\_maint

After the middleware has been restarted, run <code>schedule\_maint</code> to check the next run time of the scheduled jobs. If any of the jobs display the next run time as "job not scheduled," then run <code>schedule\_maint</code> and update the values to an appropriate future time based on the settings you recorded in Section 6.3.3 above.

For example, to set the pm daily job to run at 1:00 am on 1 May 2006.

```
$ schedule_maint pm_daily 20060501 0100
```

**Note**: Remember to enter a time in the future. If unsure of appropriate times then please contact customer support

#### 6.5.4 Enable Datasource in Prospect Web

If this Prospect system is associated with a Prospect Web system and you disabled the datasource in section 6.3.2, then use the Prospect Web Administration Tool to enable the datasource with this Prospect system.

#### 6.6 Uninstallation Procedure

This release cannot be uninstalled. It involves updates to the database and the metadata, and therefore recovery from backup is the only way to reverse the changes made by this release. You must perform a full system backup before installing this patch. If needed, please refer to the "Backing up the Database" section of the *Prospect Administration Guide*. Please contact IBM customer support if you require further support.

#### 7 Useful Hints

### 7.1 Prospect Client/Server Compatibility

The Prospect client is backward compatible with older Prospect servers. If you try to use an older client with newer server, the results are undefined.

#### 7.2 Prospect Single Client

This release features a single, uniform client for all vendor versions.

Users of the Prospect system have expressed the need to connect to all of their Prospect servers with a single client. Several customers have installed multiple Prospect servers, which cover several different vendor technologies. Two key benefits to the single client are:

- · Reduced number of clients that your IT department need to install
- Reduced confusion among users over which Prospect client should be used with which Prospect server.

The single Prospect client supports Prospect servers co-released with the client and a defined number of server versions released before the client. Prospect (core) servers released after the client are not supported (that is, the Prospect client is not forward-compatible). Contact your IBM customer support representative to identify the server versions that your client supports.

This feature removes support for two or more Prospect clients installed on the same PC. Side-by-side installations were originally supported because the Prospect client was not backward compatible with older versions of the server. Full support for backward compatibility removes the need for side-by-side support.

### 7.3 Ports Used by the Prospect Client

The Prospect client uses two ports to connect to the Prospect server:

- FX port Most queries from the Prospect client, status monitor, Auto
  Downloader, and DSMonitor (DSMonitor is a process that registers for updates
  from the DataServer) use this port. By default the FX port number is the base
  port plus four (4). For example, if the base port is 6440, the FX port would be
  6444.
- **Event port** DSMonitor and Prospect Alarm use this port. By default the Event port number is the base port plus three (3). For example, if the base port is 6440, the Event port would be 6443.

If you have closed the ports required by the Prospect client for security reasons, or if you are using these ports for other services, you need to either re-open or re-assign them to the Prospect FX and Event ports. Otherwise, the ability for the Prospect client to be able to communicate with the Prospect server is compromised.

To determine which port numbers are required for your system, log on as flexpm and run the following commands:

```
$ echo $FX DS PORT
```

\$ echo \$EVENT PORT

#### 7.4 Use of add\_filetype\_timeout.sh is not recommended

Using the <code>add\_filetype\_timeout.sh</code> script is not recommended, as the user will wait a considerable amount of time. This is caused by the time taken for the script to clean the schedule table during the middleware start up.

The add\_filetype\_timeout.sh script is not recommended to be used for checking the data file if it does not arrive as expected. If used, user will have to wait for a substantial long period of time as the add\_filetype\_timeout.sh script increases the time to clean up the schedule table when the middleware is started up.

### 7.5 Traffic Template Description Length Limitation in Prospect Client

Field description in traffic template editor has a limitation of displaying 260 characters only. Traffic template editor will display only the first 260 characters when the actual length of field description is longer than that.

For complete field description, please refer to Prospect *Performance Data Reference* or the online help.

### 8 Customer Support

Contact customer support if any problem is encountered during the installation of this patch.

### 9 Manifest

The manifest for this release is contained in a file called  ${\tt manifest.txt}$  at the top level of the TAR archive.

IBM Corporation 2Z4A/101 11400 Burnet Road Austin, TX 78758 U.S.A.

IBM, Metrica, Prospect and ServiceAssure are registered trademarks or trademarks of IBM Corporation and/or IBM Software Systems UK in the United States and/or other countries. All other trademarks, trade names, company names, or products mentioned herein are the property of their respective owners. Copyright © 2006 IBM Corporation. All rights reserved.

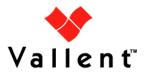